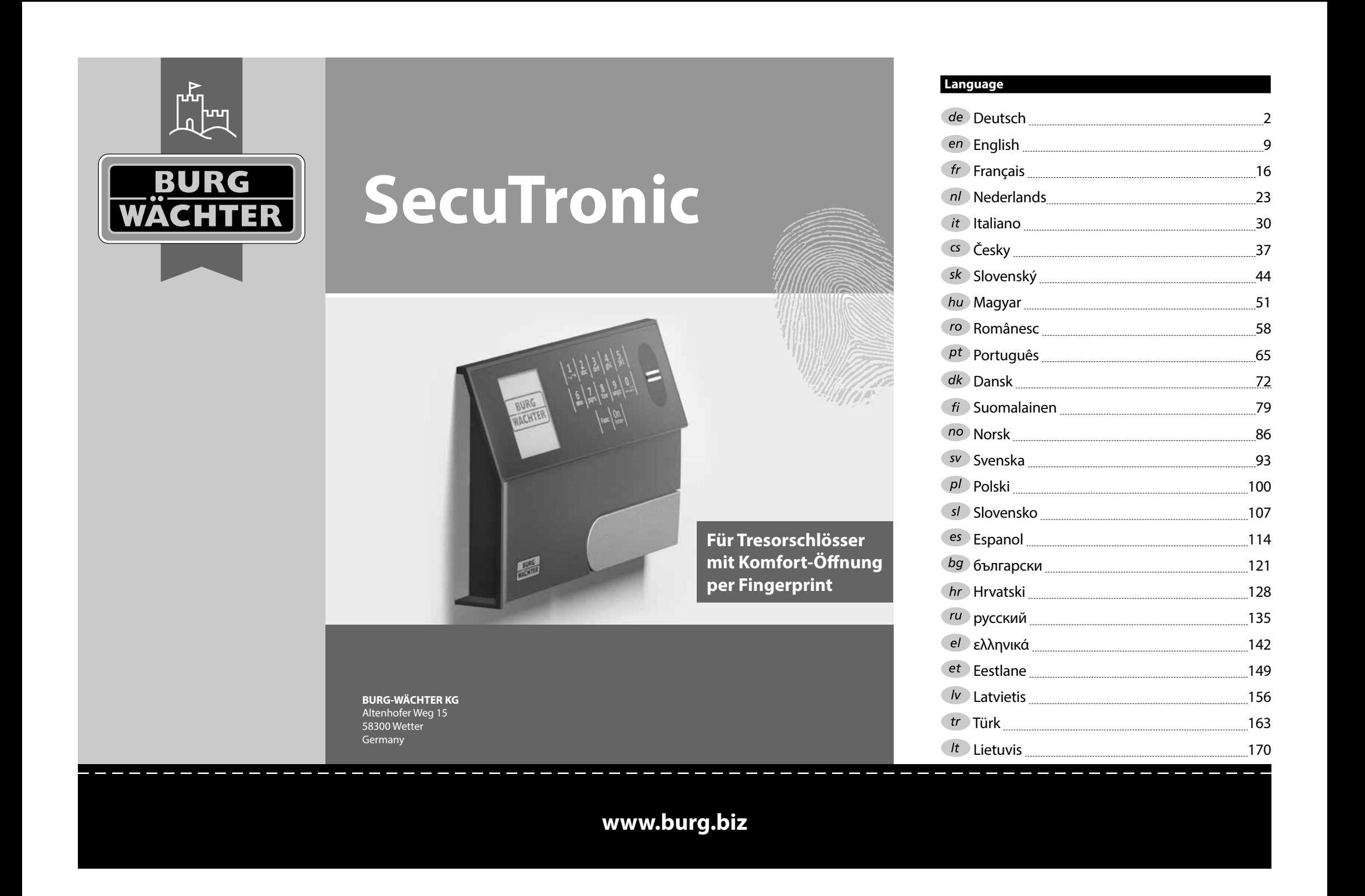

# **Montage** Cherclient, **Montage** Cherclient, **Montage** G  $\overline{A}$  $\frac{1}{2}$   $\frac{2}{4}$  $2\begin{array}{|c|c|c|}\n2 & 3 & 4 & 5\n\end{array}$ ibc def ghi **BURG**  $6 \n mno$   $7 \n gqrs$  $\begin{array}{|c|c|c|c|c|}\n6 & 7 & 8 & 9 & 0 \\
\hline\n100 & 90 & 0 & 0 & 0 & 0\n\end{array}$ **WACHTER** Func  $On$ <br>Enter

#### **Écran**

#### **Touches numériques**

Les chiffres « 1 » – « 0 » permettent des saisies numériques, par ex. des saisies de codes.

#### "**Touche « Func »**

La touche « Func » adapte sa fonction à la situation. Elle permet soit de retourner au niveau de menu précédent, soit de supprimer un caractère saisi, soit de passer au menu principal. L'écran affiche la fonction active de la touche (voir chapitre 3).

#### "**Touche « On/Entrée »**

La touche « On/Entrée » permet de démarrer le système ou de valider la fonction affichée sur le menu.

#### **Touche « 1 »**

Si plusieurs options sont disponibles, cette touche permet de les faire défiler vers le haut. Dans ce cas, l'écran affiche cette possibilité (voir chapitre 3).

#### **Touche « 2 »**

Si plusieurs options sont disponibles, cette touche permet de les faire défiler vers le bas. Dans ce cas, l'écran affiche cette possibilité (voir chapitre 3).

#### **Capteur d'empreintes digitales**

Les empreintes digitales peuvent être stockées ou utilisées pour ouvrir le coffre-fort par l'intermédiaire du capteur d'empreintes digitales.

merci d'avoir choisi un coffre-fort avec l'électronique SecuTronic de BURG-WÄCHTER. Cette électronique est certifiée d'après ECB, classe A. Vous avez acheté un produit qui répond à des exigences de sécurité extrêmement élevées et qui a été développé et fabriqué conformément aux normes techniques en vigueur. Cette serrure est certifiée d'après EN 1300:2018 (Unités de stockage en lieu sûr - Classification des serrures haute sécurité en fonction de leur résistance à l'effraction).

#### **Important : Veuillez lire l'intégralité du manuel d'utilisation avant la programmation et conservez ce manuel en lieu sûr pour référence ultérieure.**

Nous espérons que ce coffre BURG WÄCHTER vous apportera une entière satisfaction. Votre équipe Burg-Wächter KG

# **Généralités**

## **Activation**

La mise en marche du clavier électronique s'effectue à l'aide de la touche du clavier. Ensuite, celle-ci s'allume. Simultanément, le logo BURG-WÄCHTER apparaît à l'écran pendant quelques instants avant que le masque de saisie du code PIN ou de lecture de l'empreinte digitale n'apparaisse.

í

**State State** 

#### **Langues**

La navigation dans le menu à l'écran est disponible en douze langues et peut être réglée à l'aide de l'élément de menu Langues. Vous trouverez une explication détaillée à ce sujet au chapitre « Menu Langue/Language ».

# **Temps de blocage**

Pour éviter toute manipulation fauduleuse, l'électronique de la serrure bloque l'accès au coffre-fort pendant cinq minutes si un code numérique erroné ou une empreinte digitale inconnue ont été introduits à quinze reprises consécutives. Pendant cette période de verrouillage, un compte à rebours du temps restant s'affiche à l'écran. Il n'est pas possible d'ouvrir le coffre-fort pendant cette période, même avec un code utilisateur ou administrateur valide.

#### **Protection accrue contre le cambriolage**

Veillez à ce que les codes ne tombent pas entre les mains d'individus non autorisés. Veillez donc à conserver les codes en lieu sûr afin qu'ils soient accessibles uniquement à des personnes autorisées. En cas de perte d'un code, il est indispensable de reprogrammer le verrouillage par un nouveau code

- Votre coffre est livré et programmé avec un code appelé code usine a changer impérativement des sa mise en service.
- Des codes simples et faciles à deviner (par ex. 1-2-3-4-5-6) ne doivent pas être utilisés.
- Des codes basés sur les données personnelles (par ex. dates d'anniversaire) ou d'autres données dont des personnes malveillantes pourraient avoir connaissance, ne doivent pas être utilisés.
- le bon fonctionnement du système doit être teste plusieurs fois de suite en maintenant la porte ouverte pendant cette opération de contrôle.

**Attention :** Toute modification du code administrateur, du code d'usine et du code utilisateur, doit être effectuée avec la porte du coffre ouverte ! Une fois votre code personnalisé entré dans le système, veillez a tester le coffre a plusieurs reprises toujours en maintenant la porte ouverte.

# **Options de saisie**

#### **Touches numériques :**

Les chiffres « 1 »—« 0 » permettent des saisies numériques, par ex. du code.

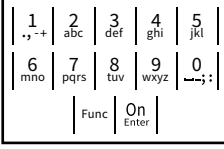

#### **Touche « Func » :**

La touche « Func » adapte sa fonction à la situation. Elle permet soit de retourner au niveau de menu

précédent, soit de supprimer un caractère saisi, soit de revenir au menu principal. L'écran affiche en toutes lettres la fonction .

#### **Touche « On/Entrée »**

La touche « On/Entrée » met votre coffre en mode fonctionnement ou valide l'option marquée du menu

#### **Touches « 1 » et « 2 » :**

Si plusieurs options sont disponibles, ces touches permettent de les faire défiler vers le haut ou vers le bas. Si tel est le cas, l'écran l'indique à l'aide de flèches correspondantes.

#### **Capteur d'empreintes digitales :**

**Capteur d'empreintes digitales :**<br>Par l'intermédiaire du capteur d'empreintes digitales, les empreintes digitales peuvent être stockées ou utilisées pour ouvrir le coffre-fort.  

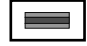

#### **Écran** Sprache/Language  $\mathbf{G}$ dministrator...

A Indique si grâce a la fonction Func : vous pouvez A mondue si grace a la foriction faile, vous pouvez<br>soit vous pouvez annuler votre derniere instruction donnee au coffre (**<**) ou si vous pouvez retourner au menu principal ans ce cas il indiquerq (**M**). **Horniee** au com

Info

 $\overline{E}$ 

CODE / Fingerp.:

**FUNC: M**

 $\overline{D}$  $\overline{\blacksquare}$ 

CODE / Fingerp.:

- B (2: v) s'affiche lorsqu'il est possible de faire défiler vers le bas à l'aide de la touche « 2 ».
- (1:▲) s'affiche lorsqu'il est possible de faire défiler vers le haut à l'aide de la touche « 1 »
- ( ) indique le niveau de charge de la batterie.
- ( / ) indique si la serrure a été déverrouillé et si le coffre-fort peut être ouvert.

**Ouvrir**

#### **Ouverture avec le code PIN**

**FUNC: M**

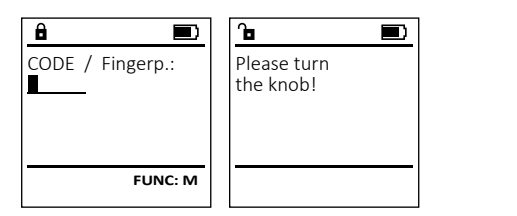

- Activez la serrure par l'intermédiaire de la touche  $\frac{On}{en}_{en}$ .
- Saisissez le code PIN à six chiffres (code usine « 1-2-3-4-5-6 »).
- L'écran affiche « *Please turn the knob!* » (Merci d'actionner la poignée du coffre !)
- Faites tourner le poignée du coffre .

# **Ouverture avec empreintes digitales (Ouverture de confort)**

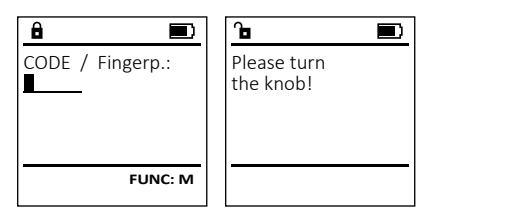

- Activez la serrure par l'intermédiaire de la touche  $\frac{On}{en}_{env}$ .
- Glissez de haut en bas le doigt enregistré au milieu du capteur.
- L'écran affiche « *Please turn the knob!* » (Merci d'actionner la poignée du coffre !)
- Faites tourner la poignée du coffre.

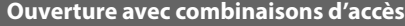

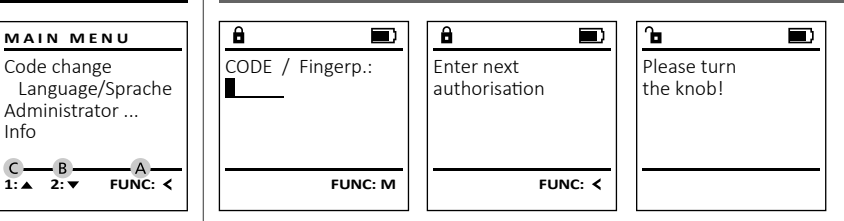

- Activez la serrure par l'intermédiaire de la touche  $\frac{\text{On}}{\text{enac}}$ .
- Glissez de haut en bas le doigt enregistré au milieu du capteur.
- Si vous avez configuré un autre mode d'autorisation (code ou empreinte digitale), le message « *Enter next authorisation* » (Valeur non atteinte) apparaît à l'écran. Introduisez l'autorisation complémentaire désirée (code ou empreinte digitale).
- Si vous avez configuré le mode de triple autorisation (3 codes PIN), le message « *Enter next authorisation* » (Valeur non atteinte) apparaît une nouvelle fois à l'écran. Saisissez le code PIN à 6 chiffres.
- L'écran affiche « *Please turn the knob!* » (Merci d'actionner la poignée du coffre !)
- Faites tourner la poignée du coffre.

# **Structure du menu**

#### **Configuration de votre coffre**

- Modification du code
- Langue/Language
- Administrateur
	- > Utilisateur
		- > Créer
			- > Créer un code
			- > Enregistrer une empreinte
			- > Affecter
				- > Affecter un code
				- > Affecter une empreinte
		- > Effacer
	- > Fonctions horaires
		- > Réglage de l'heure
		- > Réglage de la date
		- > Automatisation été/hiver
		- > Temporisation
	- > Programmation
		- > Màj. base de données
		- > Màj. logiciel interne
		- > Réorganiser
	- > Actions
		- > Affichage
		- > Enregistrer
	- > Installation
		- > Enregistrer
		- > Réinitialisation FP
		- > Générer clé de cryptage AES
- $ln$ fo
	- > Info système
		- > Vérification système

# **Description des fonctions du menu**

### **Menu modification code**

Modification du code administrateur et du code utilisateur.

Veuillez noter que, pour des raisons de sécurité, le code administrateur réglé en usine doit être remplacé par un code par un code personnalise<br>différent du code usine différent du code usine.

- Activez la serrure par l'intermédiaire de la   touche .
- $\cdot$  Ensuite, appuyez sur  $Func$ .
- « *Main menu* » (*Menu principal*) apparaît.
- Confirmez votre choix avec  $\frac{On}{Enter}$ .
- À l'aide des touches « 1 » ou « 2 », vous pouvez maintenant faire défiler jusqu'à ce que l'adminismaintenant ranc demer jasqu'à ce que radimins<br>trateur/l'utilisateur dont le code doit être modifié apparaisse a l'écran.
- Validez avec  $\mathcal{Q}_{\text{inter}}^{\text{On}}$ .
- Saisissez le code d'usine ou le code utilisé précédem  ment à l'aide du clavier et appuyez sur . -
- where a raise du clavier et appuyée sur faith.<br>Saisissez le nouveau code à l'aide du clavier et validez avec  $\frac{On}{Enter}$ .
- Saisissez à nouveau le code et validez avec .
- Si les saisies correspondent, le message *« Code change completed! »* (Modification du code réalisée) apparaît.

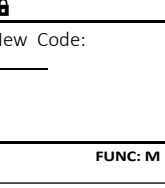

 $\blacksquare$ 

Code change completed! **FUNC:**

 $\overline{\mathbf{a}}$ 

• Appuyez sur n'importe quelle touche.

Remarque : Lorsqu'une serrure de coffre-fort est mise en service pour la première fois, des informations supplémentaires

sur la date et l'heure actuelle sont demandées :

- Saisissez le jour (2 chiffres).
- Saisissez le mois (2 chiffres).
- Saisissez l'année (2 chiffres).
- Saisissez l'heure (2 chiffres).
- Saisissez les minutes (2 chiffres).

# $\overline{\phantom{a}}$  Administrator Info  $2 \cdot \mathbf{v}$  FUNC:  $\epsilon$

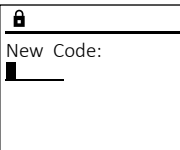

Code change Language/Sprache

**MAIN MENU**

# **Menu Langue/Language** - -

- Activez la serrure par l'intermédiaire de la   touche .
- Ensuite, appuyez sur .
- « *Main menu* » (Menu principal) apparaît. • Faites défiler à l'aide des touches « 1 » ou « 2 », jusqu'à ce que l'élément de menu « *Language* » - (Langue) soit marqué.
- Validez avec  $\sum_{\text{inter}}$
- « *Main menu / language* » (Menu principal/Langue) apparaît.
- Faites défiler à l'aide des touches « 1 » ou « 2 », jusqu'à ce que la langue désirée soit marquée.
- Validez avec  $\sum_{\text{inter}}$
- « *Data has been saved!* » (Les données ont été enregistrées) apparaît
- Appuyez sur n'importe quelle touche.

#### **Menu administrateur**

Ce menu comporte plusieurs sous-menus donnant accès des groupes de fonctions. Les fonctions de cette section ne sont accessibles qu'a la condition de disposer du code administrateur qu'avec le code administrateur.

 $1: A$   $2: \forall$  FUNC:  $\langle$ 

Code change Language/Sprache Administrator ...

**MAIN MENU**

Info

Create Assign Delete

**USER**

# **Menu Administrateur/Utilisateur**

#### **Menu Administrateur/Utilisateur/Créer**

# **Sous-menu Administrateur/Utilisateur/Créer/** sous-menu Aamı<br>Créer un code

- Activez la serrure par l'intermédiaire de la   touche  $_{\tiny{\sf{Enter}}}^{\sf{On}}$ .
- Ensuite, appuyez sur Func.
- « *Main menu* » (Menu principal) apparaît.
- Faites défiler avec les touches « 1 » ou « 2 » jusqu'à ce que l'élément du menu -« *Administrator* » (Administrateur)soit marqué.
- Validez avec  $\frac{On}{\text{inter}}$ .
- vandez avec <sub>Enter</sub>.<br>• « *Main menu / Administrator* » (Menu principal/ Administrateur) apparaît.
- Validez avec  $\frac{On}{\text{inter}}$ .
- vandez avec <sub>Enter</sub>.<br>• « *Main menu / Administrator / User* » (Menu principal/ Administrateur/Utilisateur) apparaît.
- Validez avec  $\frac{On}{\text{inter}}$ .
- vandez avec <sub>Enter</sub> .<br>• « *Main menu / Administrator / User / Create* » (Menu principal/ Administrateur/Utilisateur/Créer) apparaît.
- Validez avec Enter.

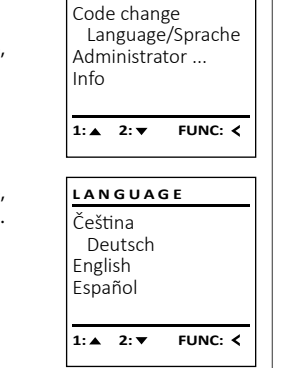

**MAIN MENU**

- Saisissez le code administrateur, aafin d'obtenir les droits pour procéder a cette opération . • Le premier emplacement libre dans la mémoire
- du système s'affiche (par ex. USER.0002 CD). • Saisissez le code à 6 chiffres de votre choix  avec enter.
- Utilisez les touches « 1 » ou « 2 » pour accéder a des codes proposés de façon aléatoire par le système.
- Vous avez les choix suivants :<br>
[-] Aucune combinaison
- [-] Aucune combinaison<br>[1/2] Combinaison de 2 coor
- $\begin{bmatrix} 1/2 \end{bmatrix}$  Combinaison de 2 codes<br>[1/3] Combinaison de 3 codes
- [1/3] Combinaison de 3 codes<br>[FP] Combinaison avec une et
- [FP] Combinaison avec une empreinte digitale
- de combinaison de chiffre propose par le  système , dans ce cas confirmez avec 3  $x \frac{On}{force}$ .
- Si vous avez sélectionné le mode « FP » / empreinte digitale, votre empreinte digitale doit
- être apprise comme décrit dans le sous-menu « *Administrator / User / Create / Create fingerprint* » (Administrateur/Utilisateur/Créer/Enregistrer une empreinte).

# **Sous-menu Administrateur/Utilisateur/** - **Créer/Enregistrer une empreinte** -

- **Creer/Enregistrer une empreinte<br>• Activez la serrure par l'intermédiaire de la** touche .
- Ensuite, appuyez sur .
- « *Main menu* » (Menu principal) apparaît. • Faites défiler avec les touches «  $1$  » ou «  $2$  » jusqu'à ce que l'élément du menu « *Administrator* » (Administrateur) soit marqué.
- Validez avec  $_{\text{inter}}^{\text{On}}$ .
- « *Main menu / Administrator* » (Menu principal/ -« *main menu / Administrator »* (iv<br>Administrateur) apparaît.
- Validez avec  $_{\text{inter}}^{\text{On}}$ .
- « *Main menu / Administrator / User* » (Menu principal/ - Administrateur/Utilisateur) apparaît.
- Validez avec  $\frac{On}{Enter}$ .
- « *Main menu / Administrator / User / Create* » (Menu principal/Administrateur/Utilisateur/Créer) .<br>apparaît.
- Faites défiler à l'aide des touches « 1 » ou « 2 », jusqu'à ce que l'élément de menu « Enregistrer une empreinte » soit affiché.  • Validez avec  $\frac{On}{m_{\text{ter}}}$ .
- Saisissez le code administrateur, pour réaliser l'opération.
- « *Create Finger* » (Apprentissage empreinte) apparaît.
- Glissez de haut en bas le doigt à enregistrer au milieu du capteur.
- Soit vous êtes invité à répéter le processus (pour les messages d'erreur, voir page 22), soit le message «*USER.XXXX FP created!* »
- (USER.XXXX FP a été créé avec succès) apparaît. • Utilisez les touches « 1 » ou « 2 » pour accéder a
- des codes proposés de façon aléatoire par le système.
- Vous avez les choix suivants :
- [-] Aucune combinaison<br>[CD] Combinaison avec un
- [CD] Combinaison avec un code<br>
[FP] Combinaison avec une autr
- Combinaison avec une autre empreinte digitale
- Appuyez sur n'importe quelle touche.

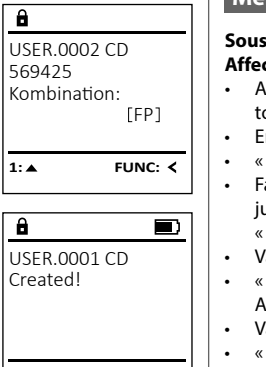

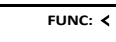

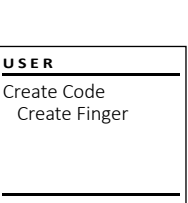

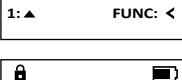

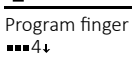

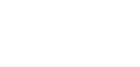

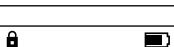

**FUNC:**

**FUNC:**

USER.0003 FP created!

# **Menu Administrateur/Utilisateur/Affecter**

Create Assign Delete

**USER**

**USER**

 $1: A$  2:  $\overline{Y}$  FUNC:  $\overline{Y}$ 

 $2:$  **FUNC:**  $\le$ 

Assign Code Assign Finger

USER.0001

 $\mathbf{a}$ 

 $1: A$  2:  $\blacktriangledown$  FUNC: M

# **Sous-menu Administrateur/Utilisateur/Affecter/** sous-menu Aum<br>Affecter un code

- Activez la serrure par l'intermédiaire de la   touche .
- Ensuite, appuyez sur .
- « *Main menu* » (Menu principal) apparaît. • Faites défiler avec les touches « 1 » ou « 2 » raites denier avec les toucries « 1 »<br>jusqu'à ce que l'élément du menu
- « *Administrator* » (Administrateur) soit affiché.  • Validez avec  $\sum_{\text{Enter}}$
- « *Main menu / Administrator* » (Menu principal/ - Administrateur) apparaît.
- Validez avec  $\sum_{\text{inter.}}$
- « *Main menu / Administrator / User* » (Menu principal/ Administrateur/Utilisateur) apparaît.
- Faites défiler avec les touches « 1 » ou « 2 » raites denier avec les touches « 1 »<br>jusqu'à ce que l'élément du menu
- « *Assign* » (Affecter) soit marqué.  • Validez avec  $\sum_{\text{Enter}}$
- vandez avec .<br>• « *Main menu / Administrator / User / Assign* » (Menu principal/ Administrateur/Utilisateur/Affecter) apparaît.
- Validez avec  $\frac{On}{Enter}$ . • Saisissez le code administrateur, afin d'être autorisé a effectuer cette opération.
- À l'aide des touches « 1 » ou « 2 », vous pouvez A i alde des touches « 1 » ou « 2 », vous pouvez<br>maintenant faire défiler jusqu'à ce que l'utilisamantenant can e center yarqu'a es que remite.<br>teur auquel doit être affecté un code s'affiche. • Validez avec Enter.
- Saisissez le code à 6 chiffres et validez avec  $\frac{0n}{\epsilon}$ . • Utilisez les touches « 1 » ou « 2 » pour accéder a des propositions de codes générées de façon aléatoire par le système.
	- Vous avez les choix suivants :
	- [-] Aucune combinaison
	- [1/2] Combinaison de 2 codes<br>[1/3] Combinaison de 3 codes
	- [1/3] Combinaison de 3 codes<br>[FP] Combinaison avec une er
	- [FP] Combinaison avec une empreinte digitale
- Si vous n'avez pas sélectionné de combinaison,  dans ce cas alors confirmez 3x avec  $\frac{On}{force}$ .

# $\overline{a}$ USER.0001 CD Combination:

 $2: \mathbf{v}$  FUNC:  $\langle$ 

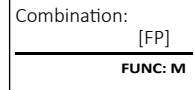

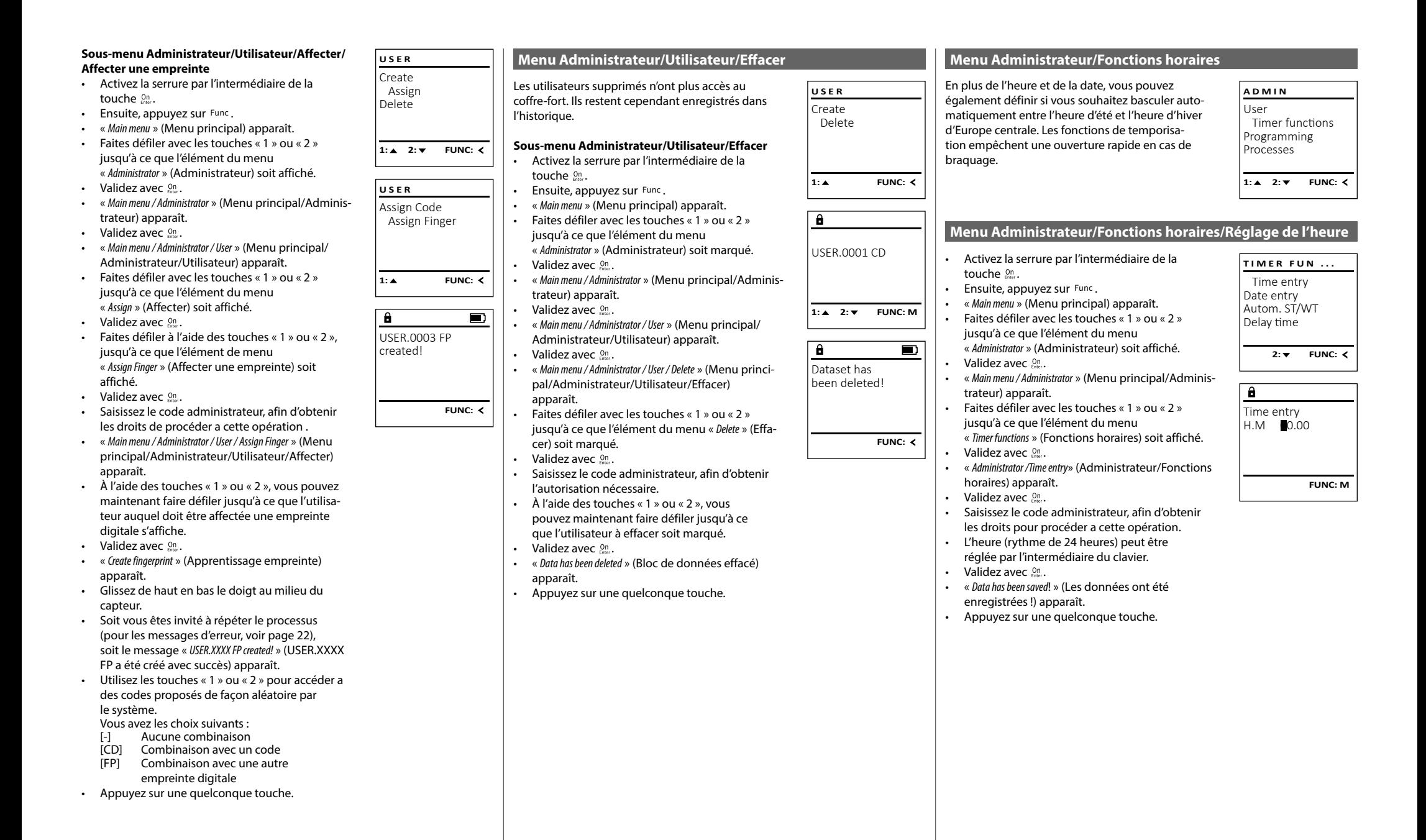

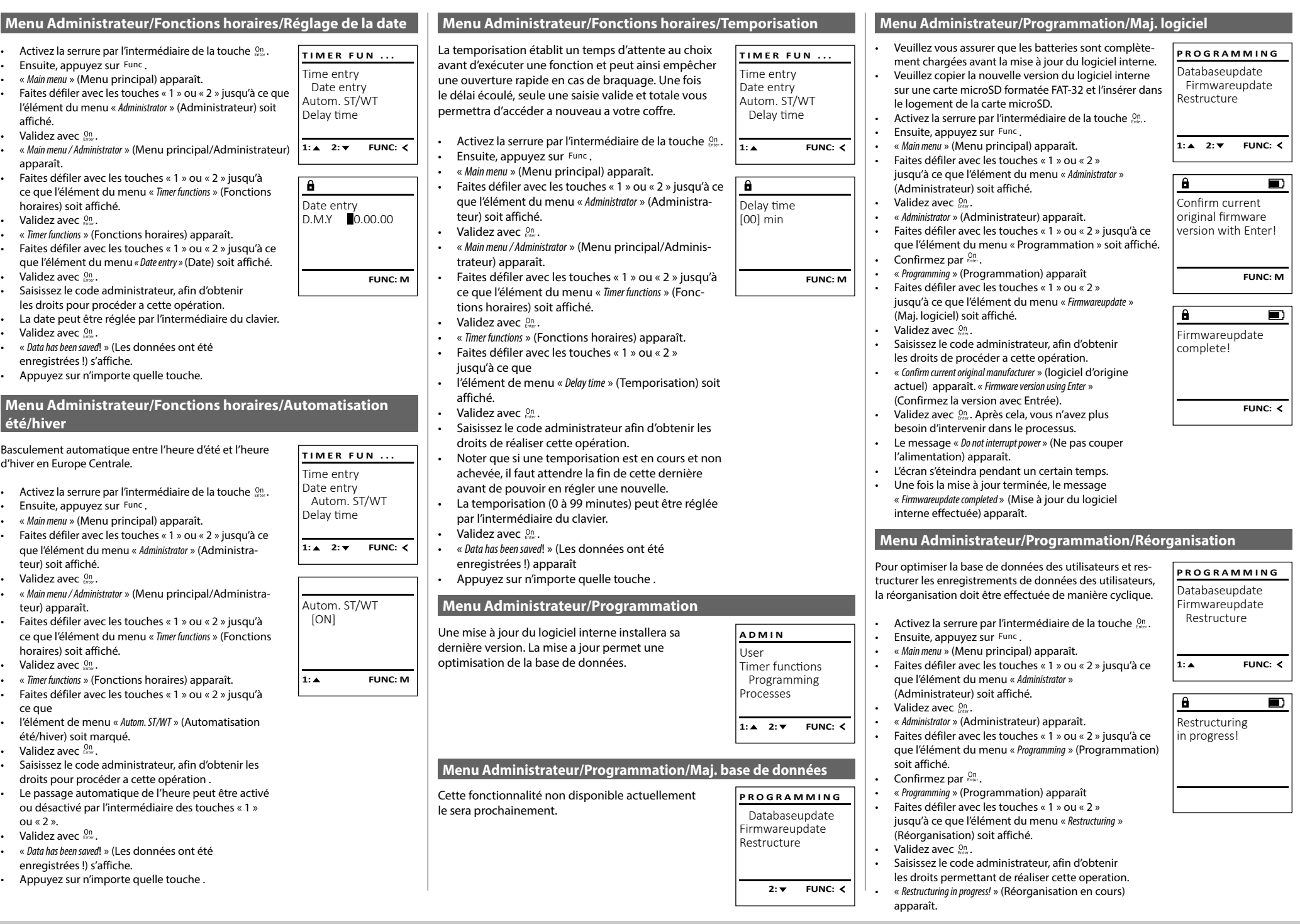

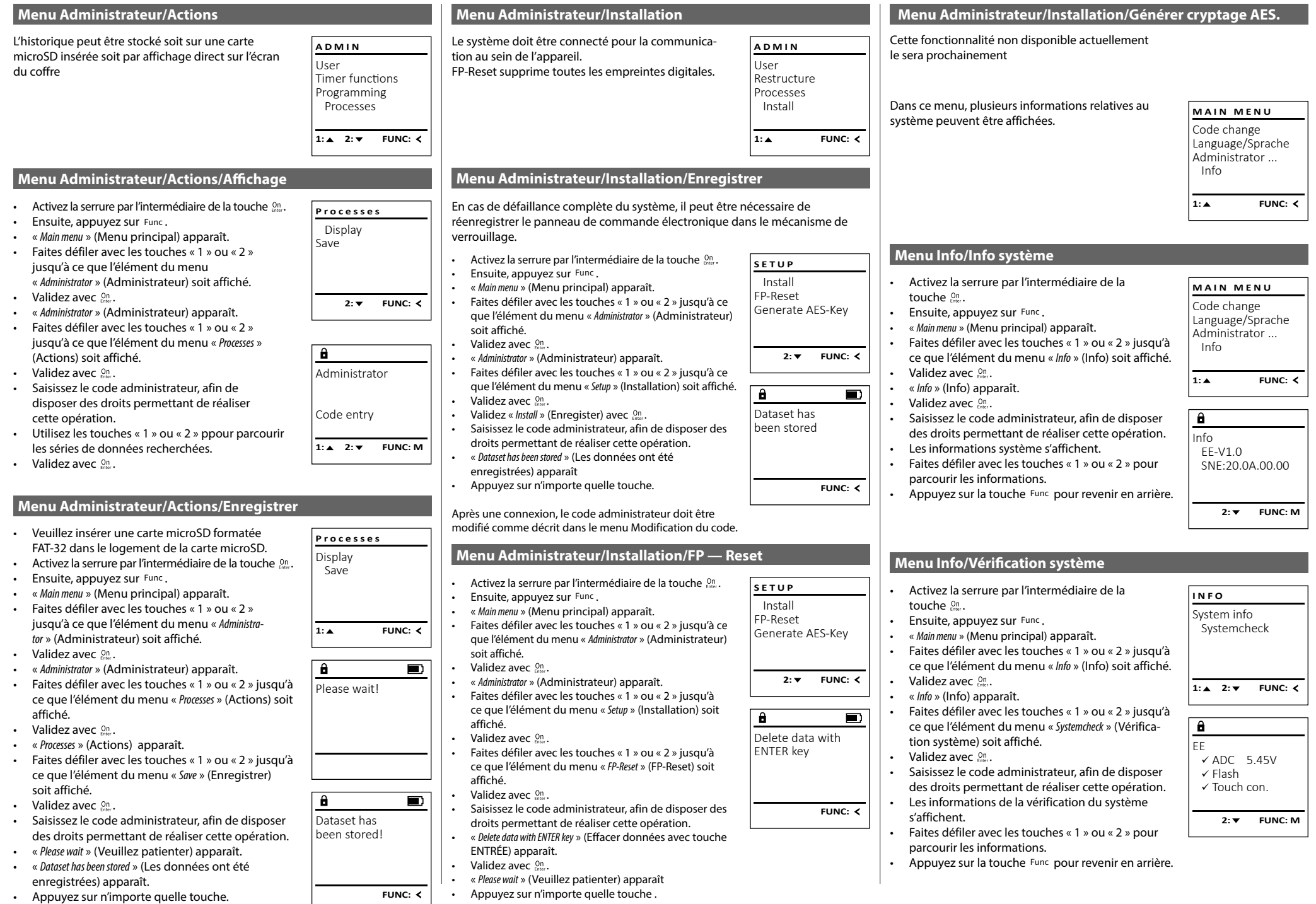

### **Messages d'erreur**

Ci-dessous, vous trouverez les messages d'erreur affichés à l'écran lors de l'apprentissage d'une empreinte ou lors de l'ouverture.

Too fast! Please repeat

 $\overline{\mathbf{a}}$ 

**FUNC:**

 $\blacksquare$ 

 $\blacksquare$ 

**FUNC:**

 $\overline{\mathbf{D}}$ 

**FUNC:**

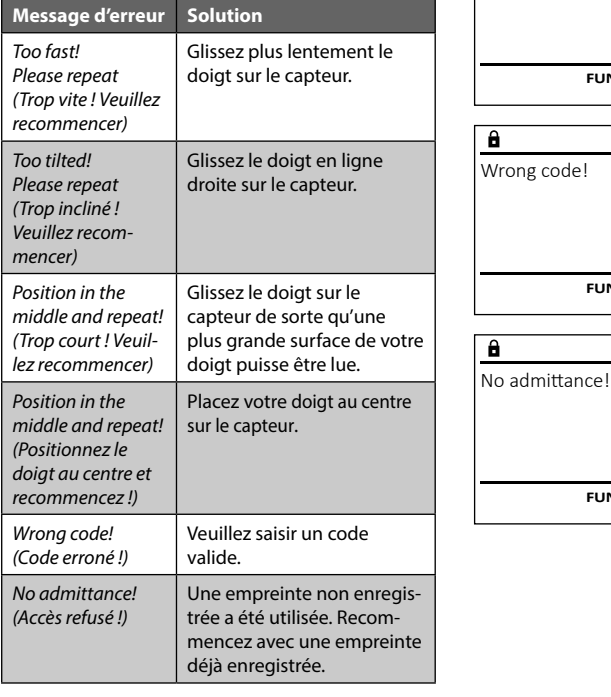

# **Caractéristiques techniques**

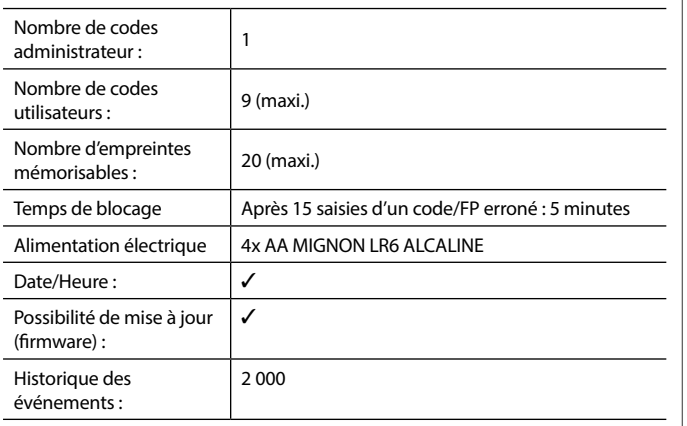

#### **Remplacement des piles**

Vous pouvez vérifier le niveau de charge des piles à tout moment à l'aide de l'indicateur de niveau de batteries situé dans le coin supérieur droit de l'écran. Lorsque la niveau de charge des piles est faible, un message correspondant s'affiche à l'écran : Lorsque ce message apparaît, procédez au remplacement des piles des que possible.

Retirez les deux vis de fixation situées sous la partie inférieure de l'électronique du système de verrouillage. Vous aurez besoin d'un tournevis Torx T 8 pour ce faire. Il y en a un compris dans la livraison.

Laissez coulisser hors de l'appareil le couvercle contenant les piles ensemble avec les piles.

Retirez les piles usagées et éliminez-les conformément aux instructions à la page 22. Remplacez les piles par quatre batteries neuves de 1,5 V AA Mignon. Veillez a inserrer les piles en respectant la bonne polarité de ces dernières. À cet effet, des illustrations sont gravées dans le support des piles. Veiller a utiliser des piles de marque en évitant impérativement les piles rechargeables .

Une fois les nouvelles piles remises dans le couvercle revissez ce dernier pour retrouver sa position initiale sous la partie électronique

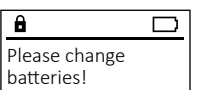

 $\mathbf{a}$ 

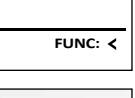

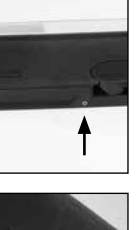

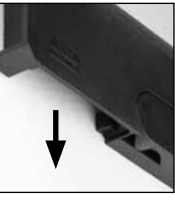

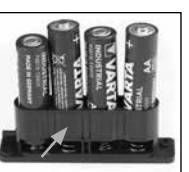

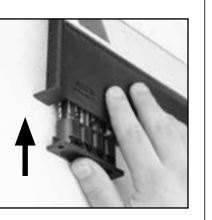

Nous rappelons que les équipements électriques et électroniques marqués ainsi et les batteries ne doivent pas être collectés avec les ordures ménagères, mais séparément. Veuillez vous renseigner auprès du service compétent de votre ville/commune sur les points de collecte des piles et déchets électroniques.

Par la présente, la société BURG-WÄCHTER KG déclare que le présent appareil répond aux directives 2014/30/EU, (EMC), et 2011/65/UE (RoHS).

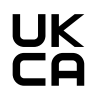

Le texte intégral de la déclaration de conformité européenne peut être consulté à l'adresse Internet www.burg.biz.

# **Recommandation de sécurité**

**Élimination de l'appareil**

pièces à base de matériaux de valeur sont recyclables.

Veuillez nettoyer occasionnellement la surface de travail du clavier avec un chiffon en microfibres (par ex. un chiffon de nettoyage des lunettes) pour éliminer les traces de doigts.

Sous réserve d'erreurs d'impression et de composition ainsi que de modifications techniques.

# **Garantie**

Les produits BURG-WÄCHTER sont fabriqués selon les normes techniques en vigueur au moment de leur production et dans le respect de nos standards de qualité. La garantie ne couvre que les défauts qui sont manifestement dus à des défauts de fabrication ou de matériel au moment de la vente. La garantie est valable pendant deux ans, toute réclamation ultérieure est exclue. Les défauts et les dommages résultants par ex. du transport, d'une mauvaise manipulation, d'un emploi inadapté, de l'usure, etc. sont exclus de la garantie. Les piles sont exclues de la garantie. Les défauts constatés doivent être envoyés par écrit au vendeur, avec le ticket de caisse original et une brève description du défaut. Après examen le donneur de garantie décide, dans un délai raisonnable, d'une éventuelle réparation ou d'un remplacement.

#### **Attention :**

Cher client,

 $\widehat{\boxtimes}$ 

Pour être en mesure de vous fournir un produit de qualité élevée et irréprochable et vous assister au mieux en cas de réparation ou de problème technique, vous devez ramener à votre revendeur les appareils défaillants ou défectueux avec le code administrateur, accompagnés de la preuve d'achat originale.

Pour tout renvoi motivé par votre droit de rétractation, tous les éléments des appareils doivent être en configuration d'usine et sans dommages. La garantie n'est plus valable si ces conditions ne sont pas respectées.

Merci de contribuer a contribuer au respect de l'environnement. Si vous envisagez un jour de vous séparer de cet appareil, n'oubliez pas que ses nombreuses